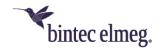

# Release Notes System Software 1.12.1.6

# Content

| 1 | Rel  | ease 1.12.1.6     | . 2 |
|---|------|-------------------|-----|
|   |      | Note              |     |
|   |      | Error corrections |     |
| 2 | Rel  | ease 1.12.1.4     | . 3 |
|   |      | Note              |     |
|   | 2.2  | Error corrections | . 3 |
|   | 2.3  | Known limitations | . 6 |
| 3 | Rele | ease 1.12.1       | . 6 |
|   | 3.1  | Note              | . 6 |
|   | 3.2  | Enhancements      | . 6 |
|   | 3.3  | Error corrections | . 6 |
|   | 3.4  | Known limitations | . 7 |

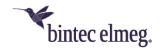

# 1 Release 1.12.1.6

#### **1.1** Note

This release note applies to the W2022ac / W2022ac-ext devices.

# 1.2 Error corrections

- **GUI Missing verification (#2956):** If manual entry of a MAC address was selected during IP configuration, but no address was entered, no verification was performed during confirmation with **OK** and a system error was displayed afterwards.
- GUI Unnecessary switches/options (#2944, 2962): The Proxy ARP switch has been removed. The function is always enabled, since it is required. The option TCP-MSS Clamping has been removed, which was available in rare configurations.
- **GUI Inconsistent configuration (#2948):** It was possible to configure a radio module as *Indoor-Outdoor* and still select the channel plan *Indoors No DFS/TPC*. This would lead to a non-functional configuration of the module.
- System Error in the update procedure (#2967): It was possible to load
  any file into the device via the option Import language file in the Software &
  Configuration menu. With a certain size of the file, the device got into a
  restart cycle and a factory reset was needed to recover it.
- **GUI Incorrect behavior (#2963):** If the **Start** button in the **Software & Configuration** menu was pressed without selecting an operation to perform, the configuration interface was no longer functional for this session.
- **GUI Incomprehensible error message (#2960):** If you did not enter a description when configuring a RADIUS server, the resulting error message was hard to understand.
- GUI Wrong tool tip (#2946): The tool tip for setting the maximum length of the syslog was wrong.
- GUI Endless Loop (#2964): If you started an update of the system software
  with the option from an external server without specifying a URL in the
  Software & Configuration menu, an endless display of "Operation in
  progress" occurred.
- GUI Incomplete list (#2955): If more than one IP address was assigned to an interface, only one of the addresses was displayed in the overview of the corresponding interface.
- **GUI Redundant description (#3090):** Bridge groups were displayed in the GUI with the redundant description *br0: br0*.
- **GUI Useless information (#3089, 3074):** In the details view of an interface with a static IP configuration, the IP address for the DHCP fallback was displayed, although it is irrelevant in this case.
- GUI Unnecessary error message (#n/a): When switching a WLAN or VLAN interface from a DHCP to a static configuration or vice versa, irrelevant error messages occurred.
- System IP configuration incorrect (#3073): If a device was first configured via DHCP and the IP configuration was then changed to a static one, the

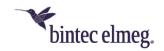

- device could be reached not only at the newly assigned address, but also at the fallback address 192.168.0.252.
- **GUI Inconsistent labels (#3076):** The interface labels were not the same in all menus.
- GUI Wrong name (#3094): The option Maximum Message Level of Syslog Entries was wrong and has been renamed to Minimal Message Level of Syslog Entries because it is a minimum condition.
- GUI Update Restrictions: It was not possible to update the system software using the options External Server or Current Software from the update server in the Maintenance > Software & Configuration menu.
   Updates via a WLAN Controller were working as expected.

# 2 Release 1.12.1.4

#### **2.1** Note

This release note applies to the W2022ac / W2022ac-ext devices.

# 2.2 Error corrections

- Channel plan Configuration ignored (#2722): If a previously used channel
  was blocked in the WLC and a channel reassignment was triggered, the
  previously used channel may have been selected again even though it should
  have been blocked.
- Configuration Access Point not managed (#2795): It could happen that
  the configuration of an access point, which should be discovered and taken
  over by the WLAN controller, could not be saved successfully and the access
  point ran with the default configuration. However, there was no feedback to
  the controller.
- Monitoring Scan results not correct (#2802): If a neighboring access
  point changed its security settings once it was already displayed in the
  monitoring overview, the display was not updated accordingly.
- Monitoring Channel 36 ignored (#2800): The Background Scan did not include channel 36 and SSIDs on this channel never were displayed.
- Update execution via controller failed (#2805): If a software update was
  initiated by the WLAN controller but no URL for the update was transferred,
  the process failed because the access point did not fall back on the URL
  stored in the configuration.
- GUI Wrong display:
  - (#2798) The value for Signal: Noise (dBm) was displayed incorrectly in monitoring.
  - (#2788) When a VSS was disabled, meaningless MAC address and channel values were displayed.
  - (#2760) As long as no WLAN settings for a radio module had been made or transmitted by the controller, MAC addresses for the module might have been displayed that appeared to be meaningless.

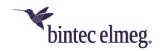

- (#2798) SSIDs found during a Neighbor Scan were not reliably removed when the SSIDs were disabled.
- System Device no longer functional (#2794): If the access point was sent an incorrect system time in the past via an NTP server, the system could no longer start successfully after a reset.
- Channel plan Incorrect settings (#2792): For the use of 802.11b, both World Mode and ETSI mode contained incorrect channels.
- **GUI Unsuitable Option (#2791):** The Short Guard Interval option was offered for 802.11b, 802.11g, and 802.11bg, although it is not supported in these standards.
- **Update Wrong URL not ignored (#2774):** If the WLAN controller triggered an update of the system software with a URL that cannot be reached, the access point still tried to reach it. Since the update could not be terminated, the access point could not be reset by command.
- IP Incorrect use of the fallback IP address (#2759): If the access point was first assigned an IP address via DHCP, but the address was then converted to a static one, the device could be reached under the fallback IP address (192.168.0.252) again instead of the static address after a restart if the DHCP server was then inactive.
- Band Steering Client not removed from database (#2756): If a client was
  moved from the 2.4 to the 5 GHz band while band steering was active, the
  corresponding entry was not deleted from the overview of connected clients.
  In addition, there was a flood of messages on the WLAN controller.
- GUI Incorrect configuration (#n/a): If the configuration of the NTP servers
  was made in the GUI of an access point that was not managed via the WLAN
  controller, the entries were not reliably transferred to the configuration in the
  intended order. It could happen that a server other than the intended one was
  used as the primary server.
- WLAN Neighbor Scan (#2790): With the Neighbor Scan, the results for identical devices were counted anew. This could lead to a counter overflow and errors.
- System Wrong value transferred (#2781): An access point managed by the WLAN controller might not report the correct bandwidth value for the 2.4 GHz radio module to the controller.
- Configuration No message if configuration is incorrect (#2775): If an incomplete or inconsistent configuration was made, it was ignored without an error message when trying to save it. The access point continued to run with the previous configuration without any feedback.
- **Update Downgrade not possible (# n/a):** It was not possible to return to an older version once the system software had been updated.
- System Blockade under load (#2900): If a larger number of clients were logged on to a controller-managed access point and further logins and logouts occurred, the access point could no longer be reached and could no longer be controlled by the controller. Only a restart by interrupting the power supply could end the state.

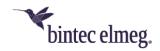

- WLAN Controller 5GHz band skipped (#2891): An access point managed by the WLAN controller ignored the 5GHz band during the Neighbor Scan.
- GUI Umlauts not correct (#2873): Umlauts in SSIDs were not displayed correctly.
- System Device freezes (#2868): If the GUI changed the LED mode of the device from "Status" to "Minimal" and then back again, the device froze.
- LEDs Display not conclusive (#2858): The signaling of the radio module status by the WLAN LEDs was not conclusive and did not correspond to the documented behavior.
- Channel selection Channels skipped (#2857): During automatic channel selection, channels 12 and 13 in the 2.4 GHz band and all channels up to and including 64 in the 5 GHz band were ignored. Their use could also not be forced by a corresponding configuration of the channel plan.
- Neighbor Scan No Results (#2854): When manually running a Neighbor Scan from the WLAN controller, no found access points were displayed after the scan was completed.
- System Device freezes (#2852/2796): If an access point was restarted either by the controller or by a local command while several clients were connected, the device could no longer successfully complete the startup process.
- System Restart (#2945): If the option Retrieve IP address of WLAN
  controller is switched several times from DHCP to Static and back, it could
  happen that the device restarted.
- DHCP Client can no longer be activated (#2953): If an interface that received its IP configuration via DHCP was deactivated and then reactivated, the DHCP client mode was no longer active.
- **Update Inconsistent behavior (#2747):** An attempt to update the system software from an external server with an identical software version resulted in incomprehensible error messages. No messages were displayed during such an update attempt via the WLAN controller or with a local file.
- Monitoring (#2882): If a neighboring access point was deactivated, the time
  at which the access point was last found was overwritten with the time of the
  scan during the next scan and sent to the WLAN controller.
- System Modules not switchable (#2936): If the radio modules of an
  access point were switched on or off via the configuration of the radio profiles,
  the command was executed only once. The following changes were ignored.
- System Module inactive (#2932): If a radio module of an access point
  managed by the controller was deactivated via the controller, it could not be
  reactivated.
- System Correction without success (#2965): If a radio module remained inactive due to an incorrect configuration, it did not become immediately active after a correction of the configuration. The status of the module had to be deactivated manually once and then reactivated.

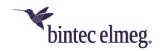

## 2.3 Known limitations

- Monitoring (#2933): Clients that have switched from one radio module to another may be displayed as logged in to both modules.
- **Update (#2855):** If an update fails (e.g. due to an interruption of the Internet connection), the GUI process may be stopped, and an error message may appear in the browser.
- Network (#2799): During a background scan there is an increased packet loss.
- WLAN (#2783): When configuring an access point via the WLAN Controller that was previously configured via the GUI, different SSIDs may use the same MAC address.
  - To prevent this, the access point should be reset to the factory settings before being managed with the controller.
- Routing (#2647): No routes can be set up in the GUI of the access point and therefore no standard routes.

# 3 Release 1.12.1

#### **3.1** Note

This release note applies to the W2022ac / W2022ac-ext devices.

### 3.2 Enhancements

- Software upgrade reduced duration: The duration of a software upgrade
  has been reduced from about seven minutes to about three minutes.
- **TFTP payload increased:** The possible packet payload for TFTP has been increased from 31.9 Mbytes to 87.5 Mbytes.
- Monitoring Pages adapted: Due to script changes, the monitoring pages have been adjusted in the GUI.
- WLAN Background Scanning can be switched off: In the menu Wireless LAN> WLAN> Radio Settings> Edit, it is now possible to switch Background Scanning on and off under Performance Settings in the field Recurring Background Scan.

### 3.3 Error corrections

- WLC Unstable access point management (# 2720): The management of access points with the WLAN Controller was unstable under certain circumstances.
- WLC radio modules cannot be switched off (# 2751): The wireless modules of an access point could not be deactivated via the WLAN Controller.
- **LED display faulty (# n/a):** On a 10/100 Mbps connection, the corresponding LED on the device was lit green and not yellow as specified.
- Corrupted WLAN SSIDs with WPA-Enterprise (# 1769): If multiple SSIDs were configured with WPA-Enterprise security, only the first SSID worked correctly.

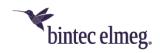

- System Problems saving configuration (# 2225): The Save
   Configuration option did not work. If the file config.boot did not yet exist, problems occurred.
- WLC configuration problem (# n/a): If an access point received a configuration from the WLAN Controller, problems could arise.
- System ARP log messages displayed (# n/a): In the Monitoring > Internal Log menu, incorrect ARP Log Messages were displayed.
- WLAN interface problems (# n/a): When configuring an individual SSID for each wireless module, there were problems upon updating the WLAN interfaces.
- **IP address mode cannot be changed (# 2712):** It was not possible to change the address mode from *DHCP* to *static*.
- WLAN Changed channel plan Ignored (# 2725): Under certain circumstances, a changed channel plan remained ineffective.
- WLAN radio module monitoring unreliable (#2752): The monitoring of radio modules was unreliable.
- WLC Offline access point and reboot (#2726): When several wireless
  networks (VSS) were switched to "down" status via the WLAN Controller, the
  access point changed its status to "offline" and was no longer reachable via
  HTTP. After a few minutes, the access point was rebooted.
- WLC WLAN setup failed (#2748): The attempt failed to set up a WLAN via WLAN Controller with 8 SSIDs per access point. The access point did not work until power was turned off and on again.
- WLC Access point software downgrade not possible (#2755): It was not
  possible to perform an access point software downgrade via TFTP through
  the WLAN Controller.
- WLC Incorrect display (#2151): In the WLAN Controller, an access point
  was occasionally displayed as "offline" even though it was working correctly.

### 3.4 Known limitations

- WLC Access point software update fails (# 2805): Updating the software
  of an "managed" access point by the WLAN Controller fails with setting
  Source = Current Software from the update server in the menu Wireless
  LAN Controller > Maintenance.
- NTP Server Device not bootable (# 2794): When an NTP server transmits
  obsolete time settings to an access point as a time setting, the access point
  will no longer boot.
- Update Reboot during software update (# 2774): If a software update via TFTP is triggered via the WLAN Controller but the transmitted URL is unreachable, the access point is rebooted.
- WLAN Incorrect MAC address (# 2760): With factory settings, an incorrect MAC address is displayed under MAC address in the Wireless LAN > WLAN > Wireless module settings menu.
- WLC Wrong bandwidth (# 2781): In the MIB variable
   wlcWlanlfStatBandwidth the value unused instead of b20MHz is used when the 2.4 GHz radio module is operated at 20 MHz bandwidth. The wrong value

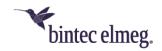

- is passed to the WLAN Controller. Therefore, the corresponding value is missing on the monitoring pages of the WLAN Controller.
- WLC Blocked channel used (# 2722): If blocked channels are changed on a "managed" access point, it may happen that one of these blocked channels is nevertheless used when channel assignment is carried out again.
- System Incorrect behavior of the fallback address (# 2759): If an access point is booted with factory settings inside of a network with an active DHCP server, and the DHCP address mode is changed to static in the GUI, and an IP address is specified, then after saving the configuration and disabling the DHCP server the device is erroneously reachable via the fallback address 192.168.0.252 and not exclusively via the static IP address.
- System packet loss (# 2799): During background scanning, occasional packet loss occurs. Therefore, we recommend switching off background scanning during operation.